## **PSAT 8/9**

# **Bluebook Test Directions**

Translated into Ukrainian for Students

## **Notes to the Proctor**

**Using this document on test day:**

Distribute this document once students are seated.

Students may use this document to read translations of the directions that are read aloud or displayed in Bluebook. Students may keep this document open and on their desk during the entire testing period. Students may **not** be given additional time, unless approved by College Board as a separate accommodation.

Collect this document from each student at the end of testing and securely destroy it.

#### **Примітки для учня**

Далі наведено переклад указівок, які інспектор зачитає вголос, а також письмових указівок із Bluebook. Звіряйтеся з текстом, поки інспектор зачитує вказівки англійською мовою вголос. Якщо у вас є запитання щодо того, що саме зачитує інспектор, підніміть руку.

- Цей переклад указівок може не дослівно відповідати тому, що читає інспектор, але суттєва інформація та сама.
- Інспектор може пропустити деякі інструкції, які не стосуються вашої ситуації тестування.
- Ви можете залишити цей документ на парті на весь час тесту, але повинні повернути його інспектору після тесту.
- НЕ можна використовувати цей документ як чернетку.
- Якщо ви складаєте тест із застосуванням схвалених адаптованих умов з урахуванням особливих потреб, інспектор може дати вам додаткові вказівки англійською мовою.
- У цьому документі використано деякі символи, щоб привернути вашу увагу до певної інформації:
- Важлива інформація

 $\bm{\mathsf{\Omega}}$ 

Затемнений текст позначає вказівки, які зачитує інспектор.

## <sup>1</sup> **Сценарій для дня тестування**

#### 1.1 **Вітання**

Вітаю! Сьогодні ви складаєте тест PSAT 8/9, який охоплює все, що ви вивчали в школи. Це чудова можливість побачити, які сфери знань потребують поліпшення під час навчання в старших класах школи.

Уважно послухайте ці інструкції. Коли я закінчу, я дам вам код для початку тесту. Якщо ви ще не закінчили процедуру входу, зробіть паузу, поки я читаю. Ви зможете закінчити пізніше.

Якщо ви хочете звірятися з текстом, поки я читаю ці інструкції, натисніть **Review the Instructions (Переглянути інструкції)**. Якщо ви ще не бачите екран для введення коду для початку тесту, натисніть **Help (Допомога)**, а потім **Verbal Instructions (Усні інструкції)**.

Ви погодилися дотримуватися правил та зберігати матеріали тесту в таємниці. Я попрошу вийти з аудиторії будь-кого, хто спробує порушити правила, а оцінки такої особи будуть анульовані. Крім того, такій особі можуть заборонити складати тести College Board у майбутньому.

Bluebook — це єдиний додаток, який може бути відкритим на вашому пристрої, крім випадків, коли ви використовуєте дозволені допоміжні технології. Відкривання будь-яких інших додатків буде виявлено, що може призвести до анулювання оцінки.

А зараз закрийте всі інші додатки. Можливо, вам знадобиться спочатку закрити Bluebook, а потім запустити знову, коли всі інші додатки будуть закриті. Чи потрібно комусь закрити інші додатки?

### 1.2 **Пристрої та матеріали**

Зараз я пройду аудиторією, щоб упевнитися, що ви прибрали все з парт відповідно до вказівок із Bluebook. Я також роздам вам відповідні матеріали з урахуванням особливих потреб. Якщо ви взяли із собою калькулятор, я перевірю, чи можна ним користуватися.

Якщо у вас є телефони, смартгодинники або інші заборонені пристрої, вимкніть їх просто зараз.

Якщо ви взяли із собою калькулятор, я перевірю, чи можна ним користуватися.

У вас має бути 1 аркуш, який ви використовуватимете як чернетку. Напишіть своє повне ім'я у верхньому правому куті. Після тесту ви повинні повернути цей аркуш. Рвати його не можна.

#### 1.3 **Допоміжні засоби для тестування з урахуванням особливих потреб**

Якщо учні складають тест, використовуючи читач екрана або інші допоміжні технології, інспектор прочитає:

Якщо ви використовуєте читач екрана або інші дозволені допоміжні технології, зараз саме час перевірити, чи вони працюють. Пам'ятайте, що ви можете користуватися вбудованими функціями вашого пристрою.

Дізнатися більше можна на сторінці Bluebook Help.

Якщо учні складають тест із допомогою **читача**, інспектор прочитає:

Читачі мають голосно читати запитання стільки разів, скільки потрібно. Важливо, щоб вони читали лише те, що написано в сценарії. Вони не повинні уточнювати, навіть якщо учень про це просить.

Якщо учні складають тест із допомогою **асистента,** інспектор прочитає:

Асистенти мають записувати лише ті відповіді та виправлення, які їм диктують учні. Вони не можуть робити учням будь-які підказки, через які відповідь буде іншою. Асистенти читатимуть учням їхні відповіді, якщо учні захочуть перевірити свою роботу.

Якщо учні складають тест із допомогою **рельєфних зображень**, інспектор прочитає:

Рельєфні зображення мають такі самі етикетки та цифри, що й детальний опис, який ви почуєте.

#### 1.4 **Перерви та заключні інструкції**

Зверніть увагу на ці інструкції щодо перерв.

Ви побачите в Bluebook, коли прийде час іти на перерву. Щоб зробити перерву в будь-який інший час, перейдіть у меню **More (Більше)** і натисніть **Unscheduled Break (Незапланована перерва)**. Якщо ви робите незаплановану перерву, ви втратите час на складання тесту.

Якщо ви маєте дозвіл на перерви з урахуванням особливих потреб, виберіть **Pause (Пауза)** під годинником, щоб не втрачати час на складання тесту.

Дотримуйтеся тиші завжди, оскільки Bluebook установлює індивідуальний час для кожного учня. Тому ви підете на перерву або закінчите свій тест раніше за своїх сусідів.

Зараз я зроблю кілька важливих нагадувань.

Щоб уникнути проблем з оцінюванням, залишайте ваш пристрій відкритим під час усього тесту, включно з перервами. Не закривайте Bluebook або свій пристрій, доки не побачите екран із **Congratulations (вітанням)**.

Якщо ваш час спливає, але ви не бачите такого екрана, підніміть руку. В іншому випадку посидьте тихо з відкритим пристроєм, поки я вас не відпущу.

Якщо вам у будь-який час знадобиться додаткова чернетка або допомога, підніміть руку, і я підійду до вас. Чи має хтось запитання?

За кілька секунд я дам вам код для початку тесту. Коли ви введете код і натиснете **Start Test (Почати тест)**, розпочнеться відлік час і ви зможете приступити до тесту.

Якщо екран для введення цього коду ще не з'явився, вам слід закінчити процедуру входу в Bluebook.

Зараз я прочитаю код для початку тесту та напишу його на дошці. Бажаю успіху!

Інспектор прочитає вголос шестизначний код для початку тесту та запише його на дошці.

#### 1.5 **Загальний опис тесту**

Далі наведено переклад указівок із Bluebook щодо загального опису тесту.

Цифровий тест PSAT 8/9 складається з розділу із читання та письма, а також розділу з математики.

**Розділ 1: Читання та письмо (54 запитання)**

Розділ із читання та письма містить два модулі. Кожен модуль має по 27 запитань.

#### **Розділ 2: Математика (44 запитання)**

Розділ із математики містить два модулі. Кожен модуль має по 22 запитання.

#### **Модулі**

 $\overline{\Delta}$ 

На кожен модуль кожного розділу виділяється окремий час. Якщо дозволяє час, ви можете перевірити свої відповіді в доступному зараз модулі. Коли час спливе, ви автоматично перейдете до наступного модуля. Після цього ви вже не зможете повернутися до попереднього модуля.

#### **Указівки**

Указівки щодо відповідей на запитання з'являються на початку кожного розділу. Ці вказівки доступні для перегляду в будь-який час у верхньому лівому кутку екрана.

### 1.6 **Reading and Writing Module Directions**

 $\bar{\bm{\Lambda}}$ 

Далі наведено переклад указівок із Bluebook для модулів із читання та письма. **УКАЗІВКИ**

#### Запитання в цьому розділі охоплюють ряд важливих навичок із читання та письма. Кожне запитання містить один або кілька уривків, що можуть мати таблицю або графік. Прочитайте уважно кожен уривок і запитання, виберіть найкращий варіант відповіді на запитання відповідно до уривку (-ів).

На всі запитання в цьому розділі можна дати кілька варіантів відповіді із чотирьох доступних. Кожне запитання має одну найкращу відповідь.

## 1.7 **Math Module Directions**

Далі наведено переклад указівок та довідкової інформації, що наведені на сторінці Bluebook для обоз модулів із математики. **УКАЗІВКИ**

Запитання в цьому розділі охоплюють ряд важливих математичних навичок.

Відповідаючи на всі запитання, вам дозволено користуватися калькулятором. Під час тесту ви маєте доступ до довідкової інформації, калькулятора та цих указівок.

Якщо не зазначено інакше:

- усі змінні й вирази позначають дійсні числа;
- малюнки виконано з дотриманням масштабу;
- усі фігури лежать в одній площині;
- область визначення заданої функції *f* це множина всіх дійсних чисел *x*, для яких *f*(*x*) — дійсне число.

Для **запитань, які мають кілька варіантів відповіді**, розв'яжіть кожну задачу та виберіть правильну відповідь із наведених варіантів. Кожне запитання, яке має кілька варіантів відповіді, передбачає одну правильну відповідь.

Для **запитань, які передбачають вільні відповіді учня**, розв'яжіть кожну задачу та введіть свою відповідь, як зазначено нижче.

- Якщо **правильних відповідей виявиться кілька**, введіть тільки одну правильну відповідь.
- Довжина вашої відповіді не має перевищувати 5 символів для **позитивних** чисел і 6 символів (включно зі знаком мінус) для **негативних** чисел.
- Якщо ваша відповідь є **простим дробом**, що не поміщається у виділене поле, уведіть її у вигляді десяткового дробу.
- Якщо ваша відповідь є **десятковим дробом**, що не поміщається у виділене поле, відкиньте зайві десяткові знаки або округліть її до четвертої цифри.

▪ Якщо ваша відповідь є **мішаним числом** (наприклад, 3½), уведіть її у вигляді неправильного дробу (7/2) або десяткового дробу (3.5).

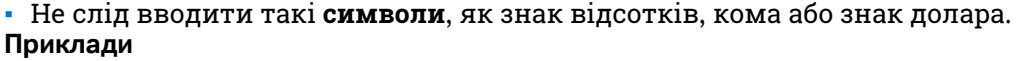

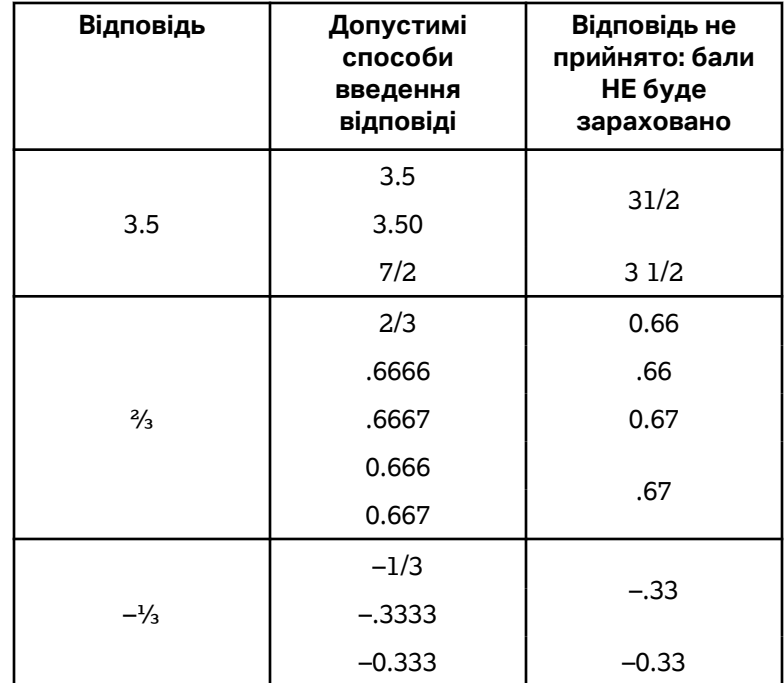

**Довідкова інформація**

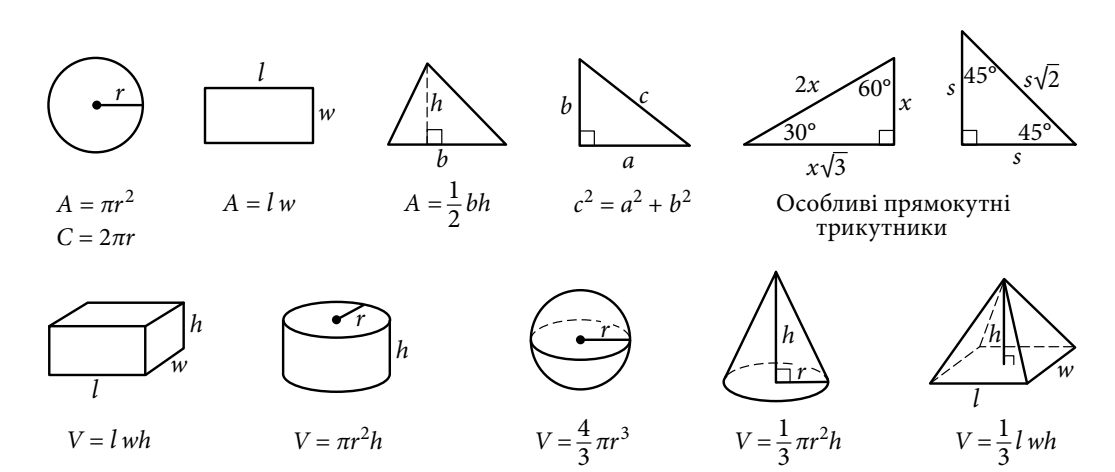

Повне коло становить 360 градусів.

Повне коло становить 2π радіан.

Сума кутів трикутника дорівнює 180 градусам.